# 2020 Governor's Awards for Excellence in Science

### Guidelines and Procedures

The South Carolina Academy of Science (SCAS) recently released a call for nominations for the 2020 Governor's Awards for Excellence in Science. Established in 1985, the Governor's Awards for Excellence in Science, administered by SCAS, are among the highest science honors in our state. The Governor's Awards for Excellence honor an individual or team within the state whose achievements and contributions to science in South Carolina merit special recognition and promote wider awareness of the quality and extent of scientific activity in South Carolina. Candidates must currently be working in South Carolina or must have conducted a substantial portion of their work within the state.

To streamline the nomination process and help ensure that USC's distinguished scientists have the best possible chance at receiving this honor, each year the VPR office coordinates an internal selection process for the awards, before passing the final nominations for consideration to SCAS. The VPR office then works with the finalists and their nominators to complete SCAS submission requirements. The Office of the Vice President for Research (VPR Office) is pleased to accept nominations on behalf of any USC faculty from any USC campus.

### **Criteria**

- Faculty members may not nominate themselves.
- Nominations can be for one individual scientist, or for a team.
- Candidates should be currently working in South Carolina or have conducted a substantial portion of their work within the state.
- Candidates' contributions may be in any area of science and may be for service to science through non-formal education in the various media, for exemplary exposition at the college or university level, or as an acknowledgement for significant outstanding formal research.
- When nominating a team, it is important to demonstrate clear evidence of collaboration directed toward a common scientific goal (e.g. via jointly authored publications or multi-investigator grant awards). Letters of support should emphasize the contributions of the team more so than individuals. The research team may include individuals from different institutions or companies. (In the case of a team award, the honorarium will be distributed equally.)

# The Four Governor's Awards

#### **Excellence in Scientific Research (ESR)**

The award is made to a scientist or team whose contributions to scientific discovery merit special recognition and have impacted the respective discipline on a national and international basis.

#### **Young Scientist Award for Excellence in Scientific Research (YESR)**

This award is directed to gifted young researchers (defined as individuals who have completed no more than 12 years beyond the Ph.D.) who has demonstrated the potential for major contributions to his or her discipline.

#### **Excellence in Scientific Awareness (ESA)**

The award is presented to a candidate or team whose achievements have had significant impact on science education in South Carolina, have promoted wider awareness of science and are of such high quality that they merit special recognition. These achievements may be in the realm of formal education activities or service to science through non-formal education in various media. They should impact science education or science awareness on a state, regional and national basis.

#### **Excellence in Scientific Research at a Predominantly Undergraduate Institution (PUI)**

The award recognizes an individual or team whose achievements and contributions to science over at least a 10-year period, at a predominately undergraduate South Carolina university or college, merit special recognition.

### Internal Nomination Process Overview

**Faculty and administrators are invited to submit nominations until 5:00 p.m. on Monday, October 21, 2019.** All Governor's Award internal nominations are submitted online through a nomination system based on USC's sponsored awards proposal routing system USCeRA, a familiar interface for most USC faculty members.

The VPR office will coordinate the internal selections and submit one official USC finalist for each of the awards to SCAS. The selected finalists will be notified on or before Monday, November 11, 2019. The VPR office will work with the finalists and their nominators to complete the remaining SCAS required nomination materials and submit their nomination to SCAS.

For questions regarding the Governor's Awards or the nomination process, contact **Debbie Gipson** in the Office of the Vice President for Research.

#### **Debbie Gipson**

Administrative Manager Office of the Vice President for Research **[deb.gipson@sc.edu](mailto:deb.gipson@sc.edu)** (803) 777-5458

### Preparing the Nomination Materials

The nominator should prepare:

• A letter of nomination (1.5-page limit; PDF format). Note: *If the nominee(s) is chosen as finalist, this letter will serve as the first draft for the official nomination letter from the VPR.*

The primary nominee should prepare:

- A complete, up-to-date CV, in PDF format. For team nominations, all team members' CVs should be combined into one PDF file, with the primary nominee's first.
- A case statement (1 page limit; PDF format) summarizing the achievements on which the nomination is based. The case statement should specify the significance of particular contributions to the field of science and to South Carolina. Nominators are encouraged to collaborate with the nominee(s) to create a concise statement. Note: *Nominations for the Excellence in Scientific Awareness Award should emphasize the candidate's (or team's) contribution to all educational aspects of science in South Carolina.*

# Submitting the Nomination Online

### Nominator Steps 1-3

- 1. The nominator initiates the nomination process through the USCeRA-based system by logging in at [breakthroughandgovawards.research.sc.edu,](https://breakthroughandgovawards.research.sc.edu/) with the username and password he or she uses to access USC email, USCeRA, etc. When logged in, the nominator will begin on a screen titled "My Nominations."
	- To initiate a new nomination, click the red "+ Create Nomination" button.

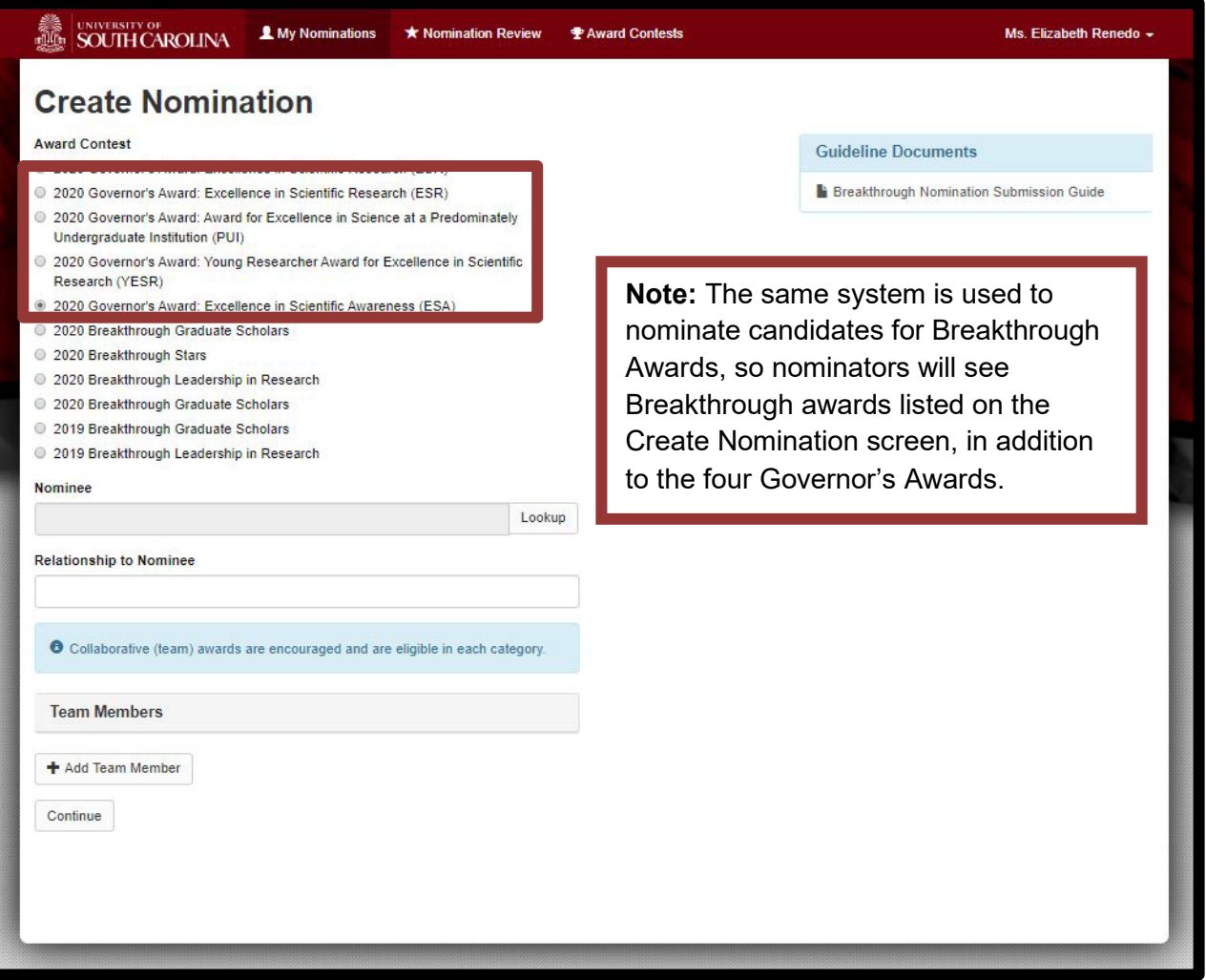

- 2. On the "Create Nomination" screen (above), the nominator should select the desired Governor's Award, then select the primary nominee using the "Lookup" tool to search for first and last name. Once the primary nominee is selected, the nominator will enter a short description of his or her relationship to the primary nominee (colleague or mentor, for example). If nominating a team, use the white "+ Add Team Member" button to look up and add team members until all have been added. Once all selections are made, click the green "✓ Continue" button.
	- When a faculty member is selected, the system will capture the nominee's basic details like name, email, tenure status, etc., automatically.

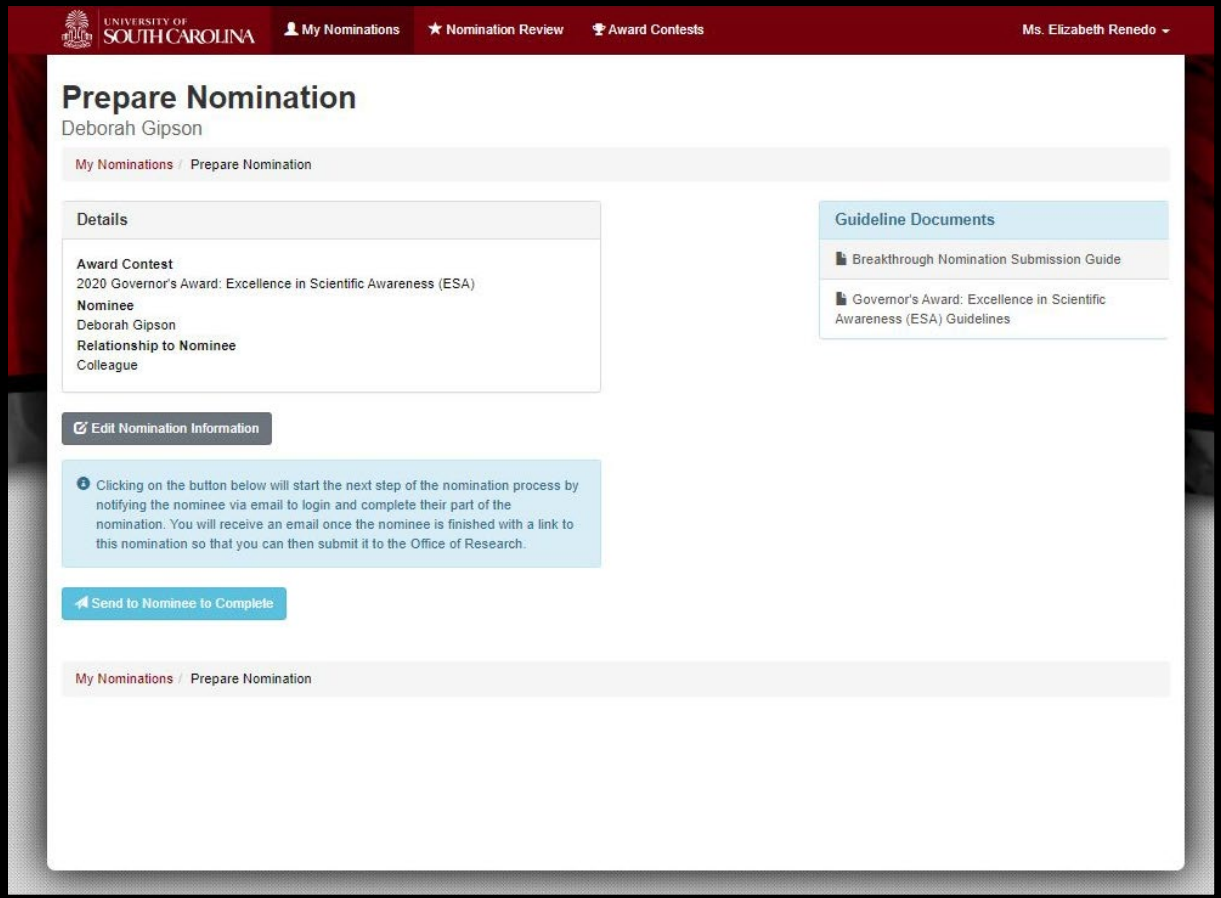

- 3. On the Prepare Nomination Screen (above), the nominator should review the nomination details to ensure the correct nominee(s) has been selected for the intended award, then click "✓ Send to Nominee to Complete" button to send the nomination to the primary nominee who will complete his or her portion of the nomination package.
	- If the selected nominee(s) or award is incorrect, use the grey "Edit Nomination" button to go back and adjust.
	- Remember, later in the process the nominator will upload the letter of recommendation before submitting the final nomination package to the Office of Research.

### Nominee Steps 4-6

4. The primary nominee will receive an email prompting him or her to log in and complete the nominee portion of the nomination package. When the primary nominee logs in (using normal credentials for accessing USCeRA, USC email, etc.), the nomination will appear on the "My Nominations" page, under the heading "You have been nominated" along the right-hand side of the page. Click on the nomination to access the "Prepare Nomination" screen (below).

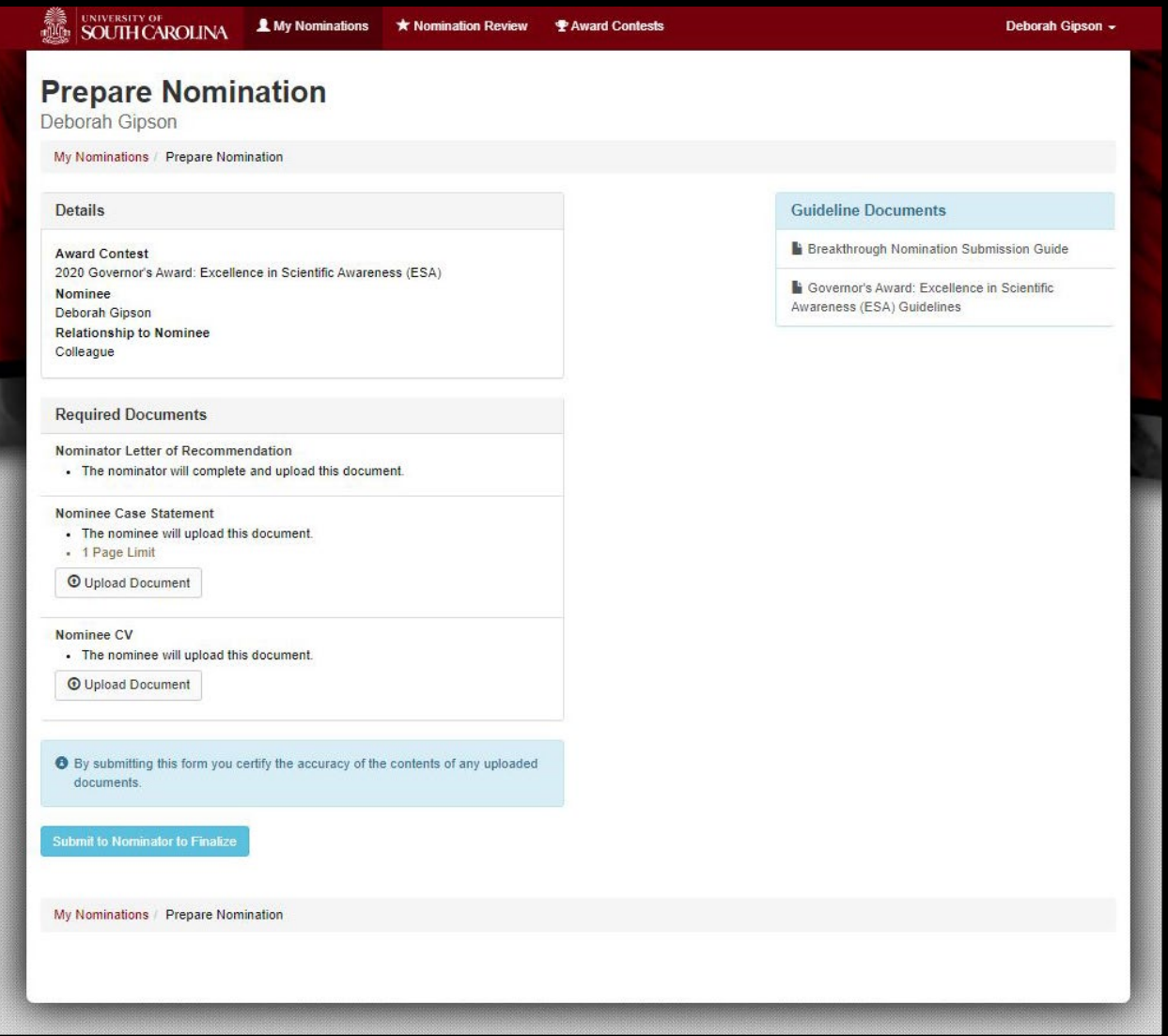

- 5. From the "Prepare Nomination" screen (above), the nominee will:
	- Upload the one-page case statement in PDF format.
	- Upload an up-to-date CV in PDF format. Remember, for team nominations, all team members' CVs should be combined into one PDF file, with the primary nominee's first.
- 6. When the case statement and CV files are in place, the primary nominee should click the green "✓ Submit to Nominator" button to electronically certify the information and return it to the nominator for final review and submission to the Office of Research.
	- After the primary nominee has uploaded the case statement and CV, the nominator will be able to review the materials.

### Nominator Final Step 7

7. The nominator will receive an email notification when the nominee completes his or her portion of the nomination package. The nominator's final step is to log in, upload the letter of recommendation and review the nominee's case statement and CV, to ensure they are complete. (See screenshot below.) Once all items are in place, click the green "✓ Submit Nomination to the Office of Research" button to submit the final package to the Office of Research for consideration.

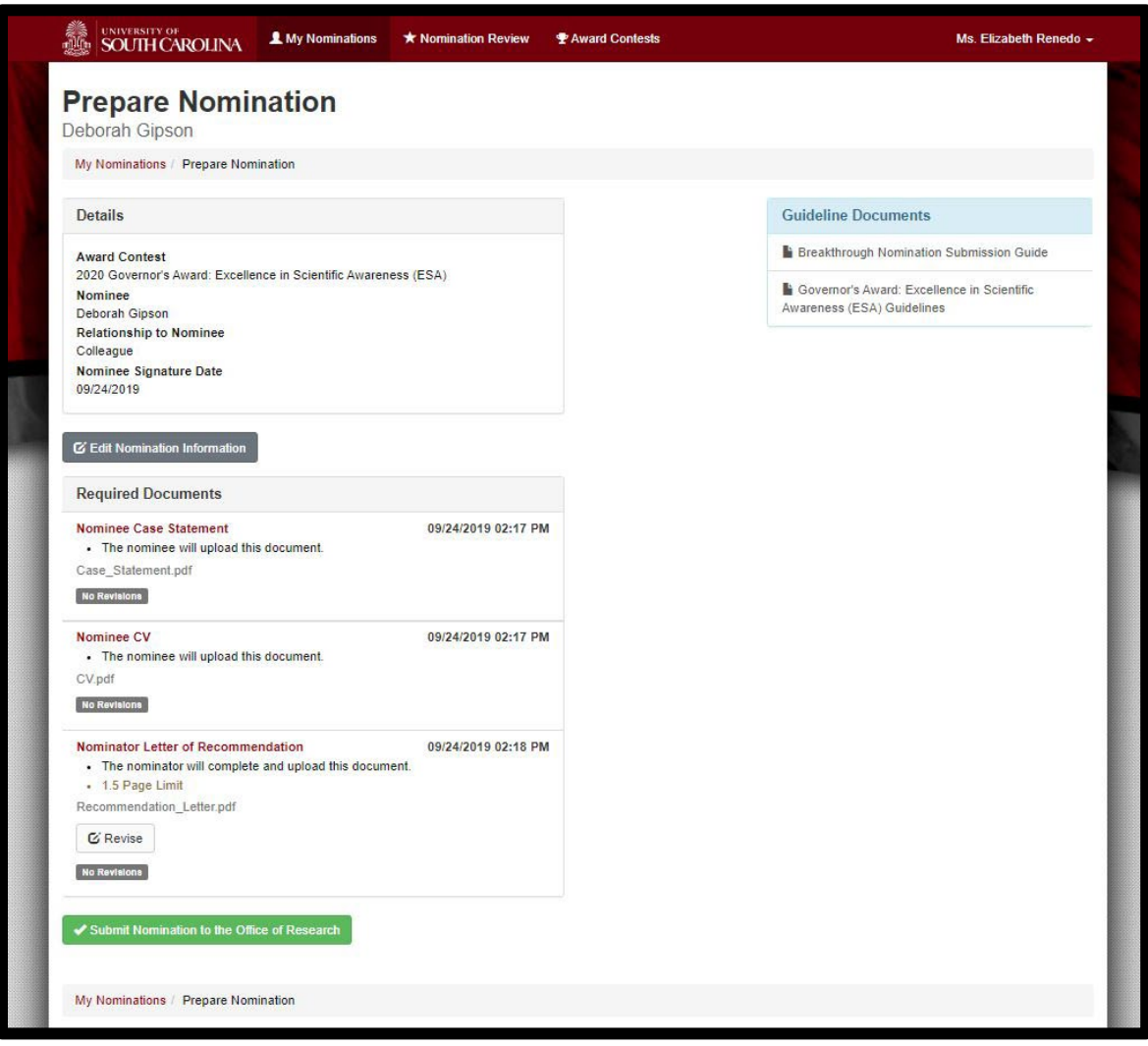

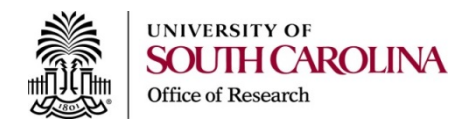